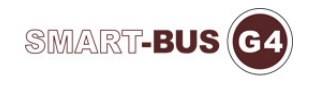

## How to make Smart G4 HVAC Module works stand-alone:

A typical installation of Smart G4 HVAC Module need to be paired with one DDP to control it.

In case there is no DDP in your installation, HVAC can also works stand-alone using other interface such us IOS Application, Android App and HAC Software. Here's the steps:

- 1. Your HVAC Module Firmware must be version v1.28 or above.
- 2. Connect an external Temperature Sensor as shown on the Diagram below.

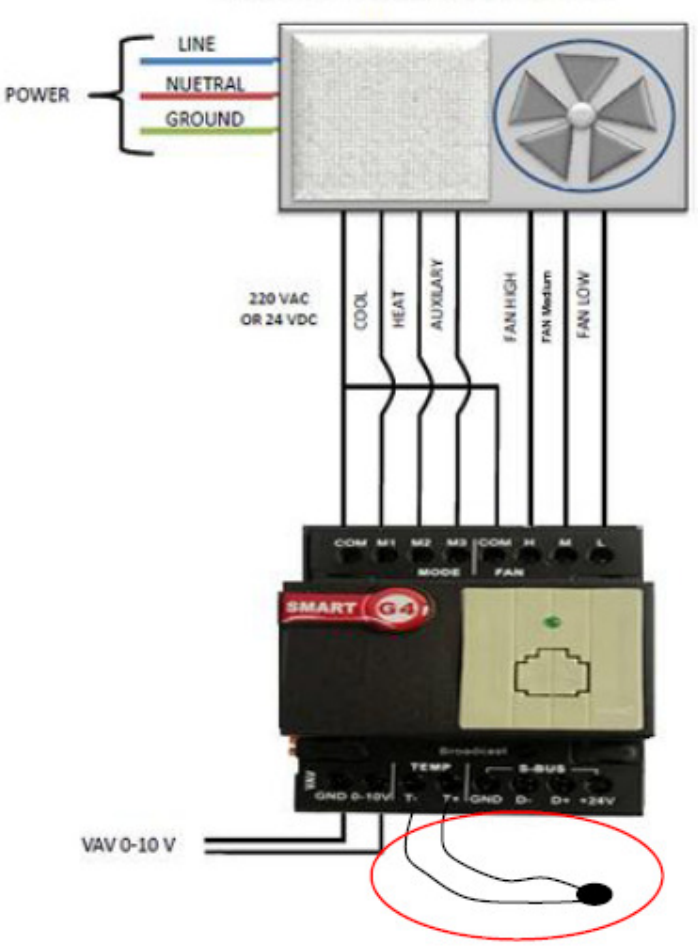

## HVAC CONNECTION WITH TYPICAL FCU

- 3. Open your Smart Cloud Software and look for your HVAC Module.
- 4. On the HVAC tab, select Temperature Sensor.
- 5. Then, Select "Current module external temperature sensor"

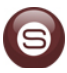

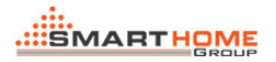

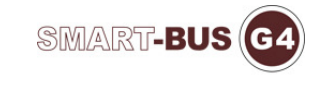

6. Save it.

7. You can go to the "Test" tab to test your HVAC if is working.

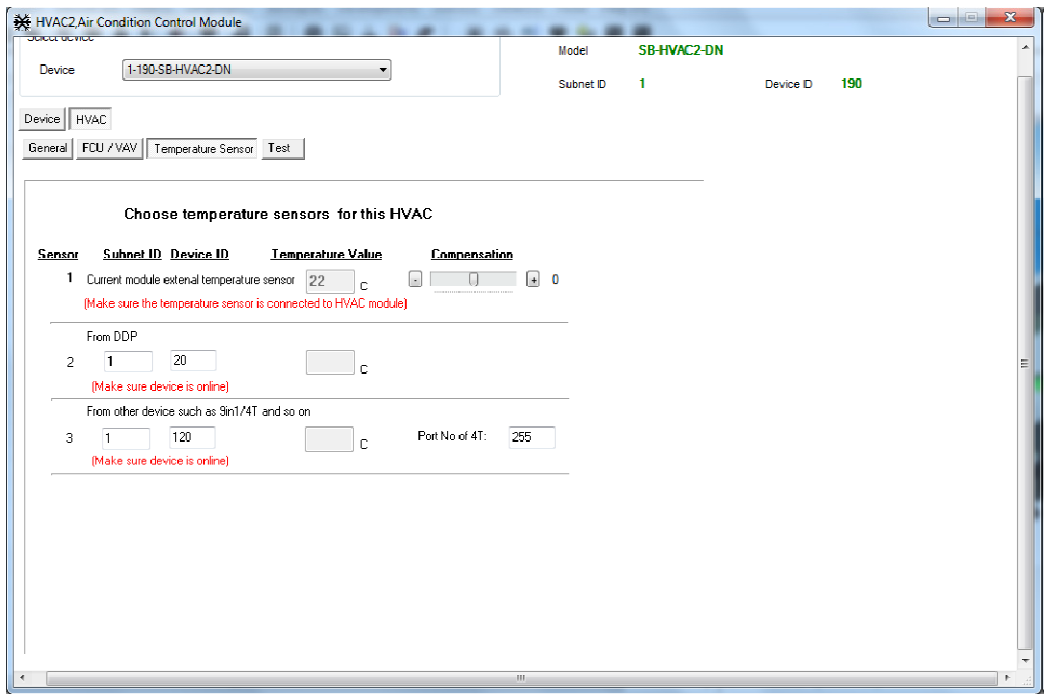

If you done these steps, you are now ready to put it on the SQLite database:

## 1. Create a Zone

2. Go to HVAC table and enter the Subnet ID and Device ID of your HVAC Module (instead of

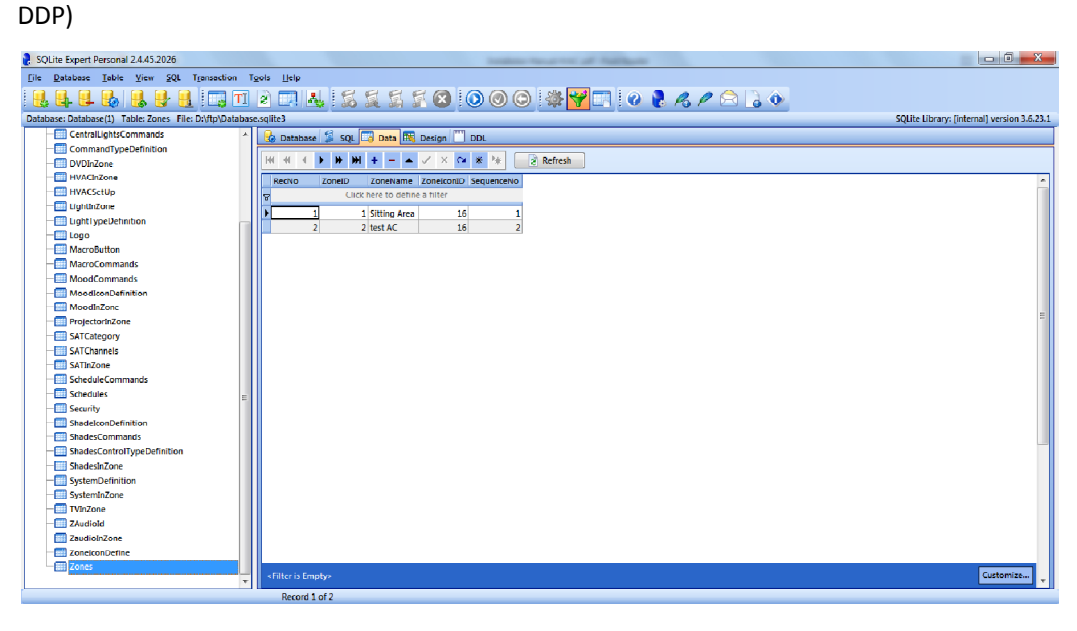

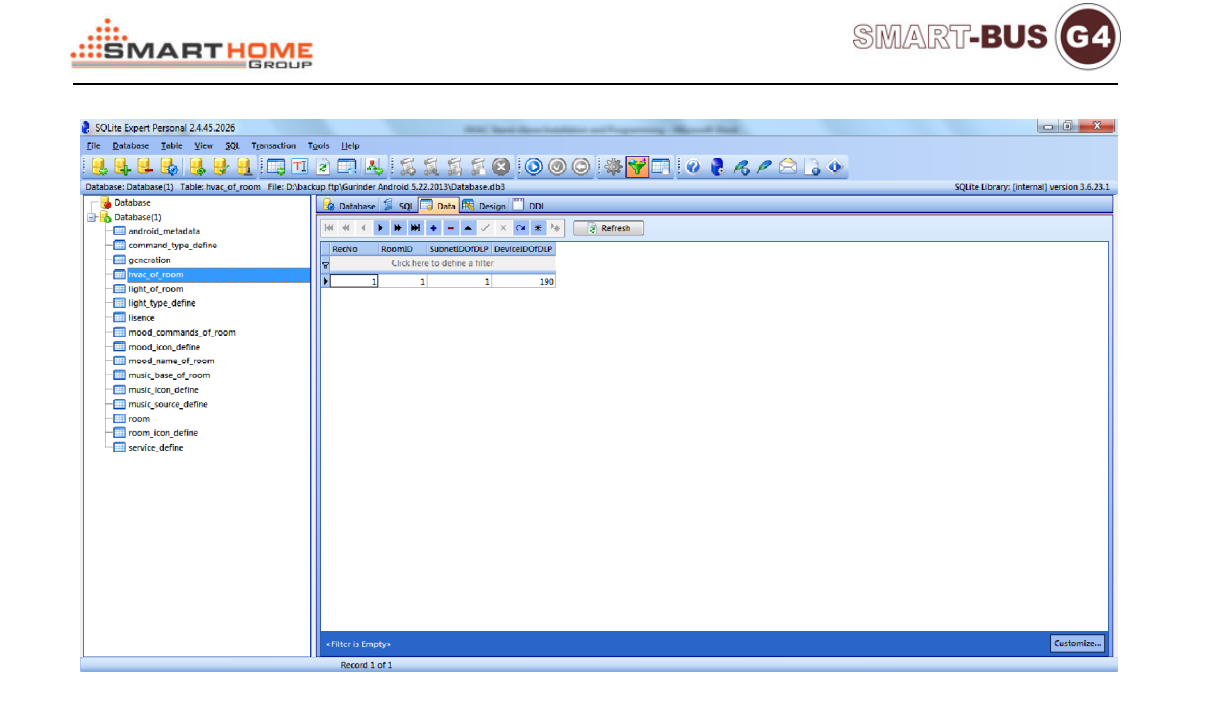

3. Upload the database that you created to your device and test.